## **Recitation 11. Applet**

**Applets.** An *applet* is a Java program that is started by a browser (e.g. netscape or internet explorer) when an html file has a suitable applet tag. Here, we explore the difference between applications (the kind of programs we have been writing) and applets.

Classes Applet and JApplet. Any Java program that is to be executed by a browser has to be a subclass of either Applet (in package java.awt) or JApplet (in the newer Swing package, javax.swing).(Class JApplet is a subclass of Applet).

Here is a tutorial on writing Japplets:

http://java.sun.com/j2se/1.3/docs/api/index.html

An application is started by calling static method main, right?

An applet, instead, has five methods, all of which are nonstatic, that are called by the browser at various times. Som of these should be overridden for the applet to do its job. The inherited versions of these method do nothing (but very fast).

- Method *init()* is called to tell the Java program that it has been loaded into the system. It is always called before the first time that method *start* is called. Override this to perform initialization (e.g. start a thread).
- Method *start()* is called by the browser to inform this applet that it should start its execution. It is called after method *init* and each time the applet is revisited in a Web page. (E.g. if the applet window is hidden, method *stop* is called, which could stop anything that the applet is doing, like providing an animation. When the window becomes visible again, method *start* is called, and it can continue execution).
- Method *stop()* is called when the applet should stop whatever it is doing because the applet is no longer visible --see the discussion of method *start*.
- Method *destroy* is called just before the applet is terminated by the browser. In method destroy, the applet can kill its resources --e.g. threads that were started in method *init*.
- Method *paint*(*Graphics g*). An applet occupies a space in the window for the html page. It can be painted, just like any Panel.

Our applets will not use start, stop, and destroy.

An html file resides on one computer and is sent to your computer, where the browser loads it and shows it in a window. The applet typically is on the same computer (in the same folder) as the html page. It, too, is sent to your computer, where your browser executes it.

You know about tags like and </b> on html pages. Consider these two tags

```
<applet codebase="Java Classes"
code="TrivialApplet.class"
width=200 height=200>
</applet>
```

These tell the browser to start a Java applet, which is in TrivialApplet.class. The applet is a 200x200 pixel square.

The argument codebase="Java Classes" tells the browser that the .class files for this program are in folder "Java Classes", which must be in the same folder as the html page that contains the tag.

If there are a lot of class files, the above can be inefficient, because each file is individually retrieved from the place where the html file resides and brought to your computer. You can have CodeWarrior store all the .class files in compressed form in a single file called a "jar" file, so that only one file has to be retrieved. To do this, in Codewarrior, click on the target setting icon, select "Java output", and then set the "Output type" to "Jar File". Then, Codewarrior will produce a jaf files instead of a folder of .class files.

Then, use these tags instead of the ones above:

<applet archive="JavaClasses.jar" code="TrivialApplet.class" width=200 height=200> </applet>

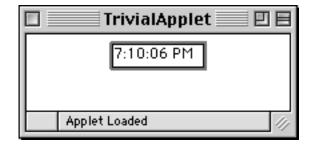

This is the clock applet, viewed in appletviewer

As discussed in lecture, a class that implements Runnable has to have method run().

Every time start is called by the browser, it creates a Thread that is attached to this instance. Then, calling timer.start results in method run being called.

An instance of class Date contains the time at which it was created. An instance of class SimpleDateFormat describes how to present the date as a String. Here, "h stands for hour, "m" for minute, "s" for second, and "a" for AM-PM.

Method run, and thus the thread, continues until timer becomes null, which means that stop was called. Then, method run, and thus the thread. stops.

The browser calls method init, and then start, which starts the thread going. When the applet window becomes hidden, the browser calls method stop, which set timer to null.

Method init is called by the system. Init creates a TextField, which will contain the time on the clock, and adds it to the applet (much like one adds labels and buttons, etc., to a Frame).

Here's a simple applet that puts some text and a horizontal line on the web page.

```
public class Apple extends JApplet {
   // Initialize the applet
  public void init() {      }
  public void paint(Graphics g) {
    g.drawString("Hello World!", 30, 30);
    g.drawLine(30-2, 30+2, 30+70, 30+2);
}
```

This applet puts a clock in the window.

```
/* An applet that puts a clock in the window */
import java.awt.*;
import java.applet.Applet;
import java.util.*;
import java.text.*;
```

**public class** TrivialApplet **extends** Applet implements Runnable { private final static int SIZE= 8; // No chars in clock private final static int DELAY= 1000; // sleep // time: 1 second private TextField clock; // The clock itself **private** Thread timer; // Thread that runs the clock

```
public void start();
   { timer= new Thread(this); timer.start(); }
 public void run() {
➤ Date time;
                   // The current time
   SimpleDateFormat f=
       new SimpleDateFormat("h:mm:ss a");
   Thread thisThread = Thread.currentThread();
  while (timer != null) {
     time= new Date();
     clock.setText(f.format(time));
        Thread.currentThread().sleep(DELAY);
     catch (InterruptedException e) {}
   }
 }
```

```
public void init()
    { clock= new TextField(SIZE); add(clock); }
```

public void stop() { timer= null; }

}